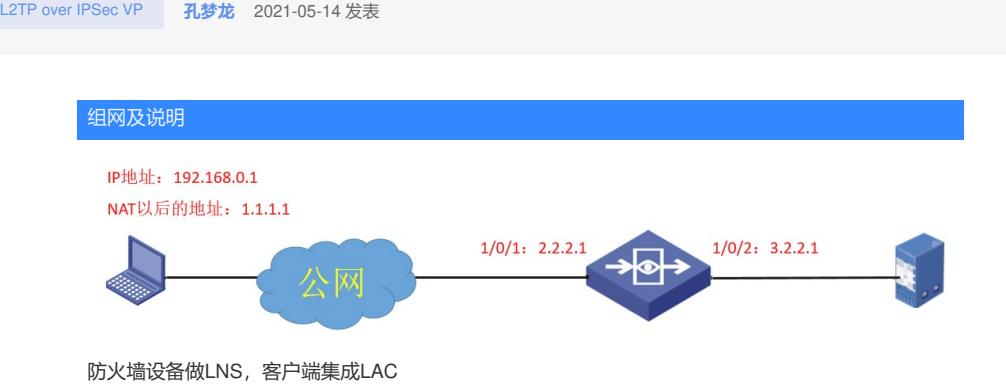

配置步骤 1、接口加入安全域,放通相应的安全策略 2、 防火墙的接口配置如下: interface GigabitEthernet1/0/1 port link-mode route description 移动 bandwidth 102400 ip address 2.2.2.1 255.255.255.0 ipsec apply policy l2tp 3、防火墙的L2TP/IPSEC 配置 # ip pool 10 172.16.1.10 172.16.1.100 //LNS给远端分配地址的地址池 # interface Virtual-Template1 ppp authentication-mode chap pap remote address pool 10 ip address 172.16.1.1 255.255.255.0 //VT口的地址是172.16.1.1, 认证远端的方式是CHAP或PA P # local-user root class network password simple root service-type ppp authorization-attribute user-role network-operator //配置登录的用户,用户类型为PPP,账户密码 均为root # ipsec transform-set 1 esp encryption-algorithm des-cbc esp authentication-algorithm sha1 //配置使用的transform的类型 # ipsec policy-template l2tp 10 transform-set 1 ike-profile 1 reverse-route dynamic //配置IPSEC的策略 # ipsec policy l2tp 10 isakmp template l2tp //引用模板 # l2tp-group 1 mode lns allow l2tp virtual-template 1 undo tunnel authentication //配置本端为LNS # l2tp enable # ike profile 1 keychain 10 local-identity fqdn fw match remote identity fqdn client match local address GigabitEthernet1/0/1 //配置ipsecs使用的profile 注意和客户端一致 proposal 1 # ike proposal 1 encryption-algorithm 3des-cbc dh group2 authentication-algorithm md5 //ipsec的提议 法意和客户端一致 # ike keychain 10 match local address GigabitEthernet1/0/1 pre-shared-key address 0.0.0.0 0.0.0.0 key simple 123456 # inode的配置 1、定制inode客户端

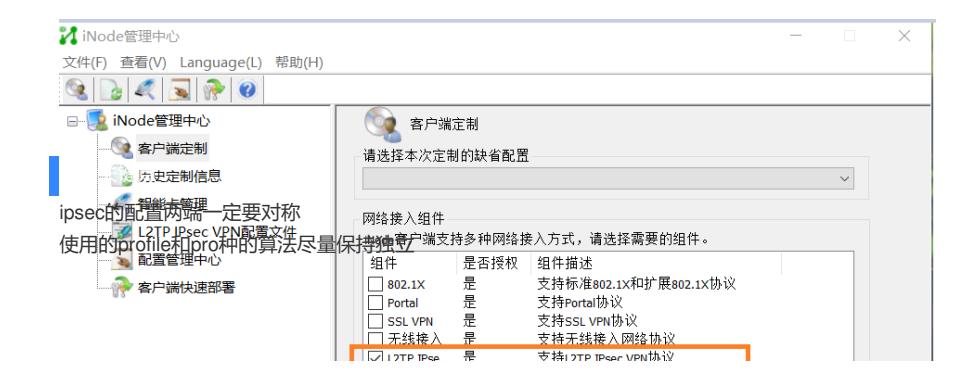